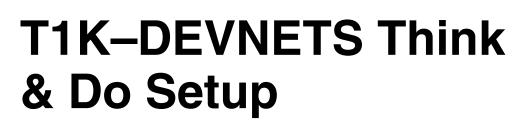

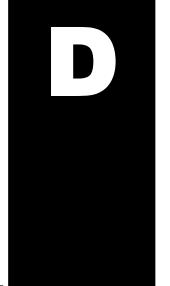

In This Appendix. . . .

— T1K-DEVNETS T & D Setup

## Appendix D Think & Do Setu

## T1K-DEVNETS Think & Do Setup

For those who are using the T1K–DEVNETS as a slave with Think & Do Studio, the following example shows how to setup Think & Do on your network.

## T & D Studio setup for PC control

Use the following procedure to setup the T1K–DEVNETS adapter with Think & Do Studio. Be sure that the Node Address switches have been set to a proper address.

- 1. Click on Add Driver and SST card is installed.
- 2. Set MAC ID to 62.
- 3. Set baud rate (500K, SW1-1 OFF, -2 DN, in this example).
- 4. Set scanner interval to 0.
- 5. Set timeout shutdown to 5.
- 6. EDS not needed.

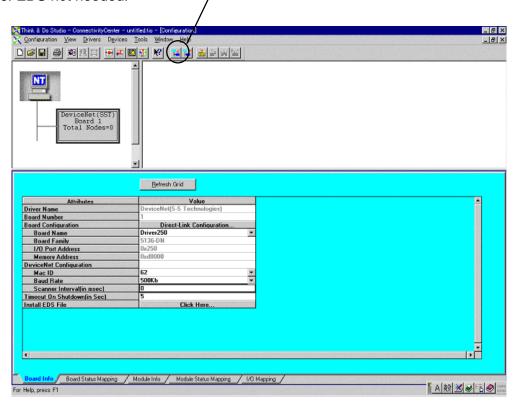

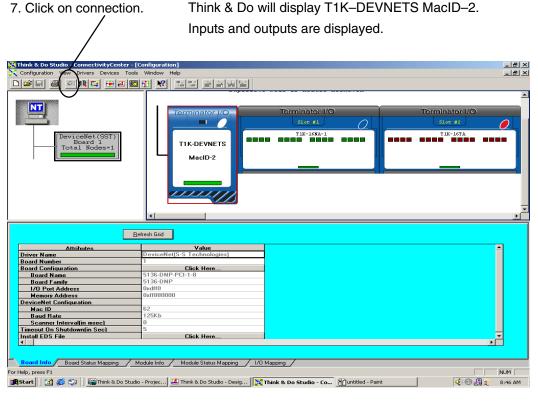

8. Click on Scan and communication will begin.

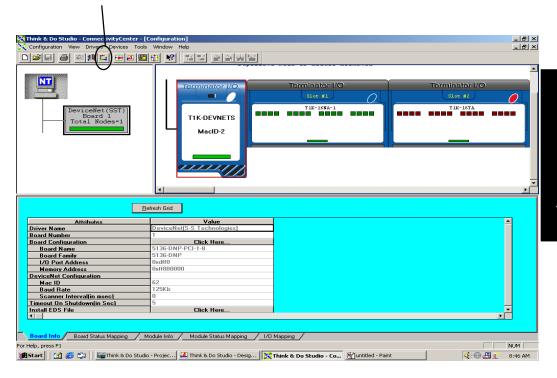